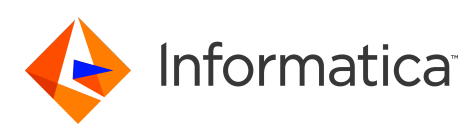

# **Informatica 10.4.0 Release Notes December 2019**

© Copyright Informatica LLC 1998, 2021

# **Contents**

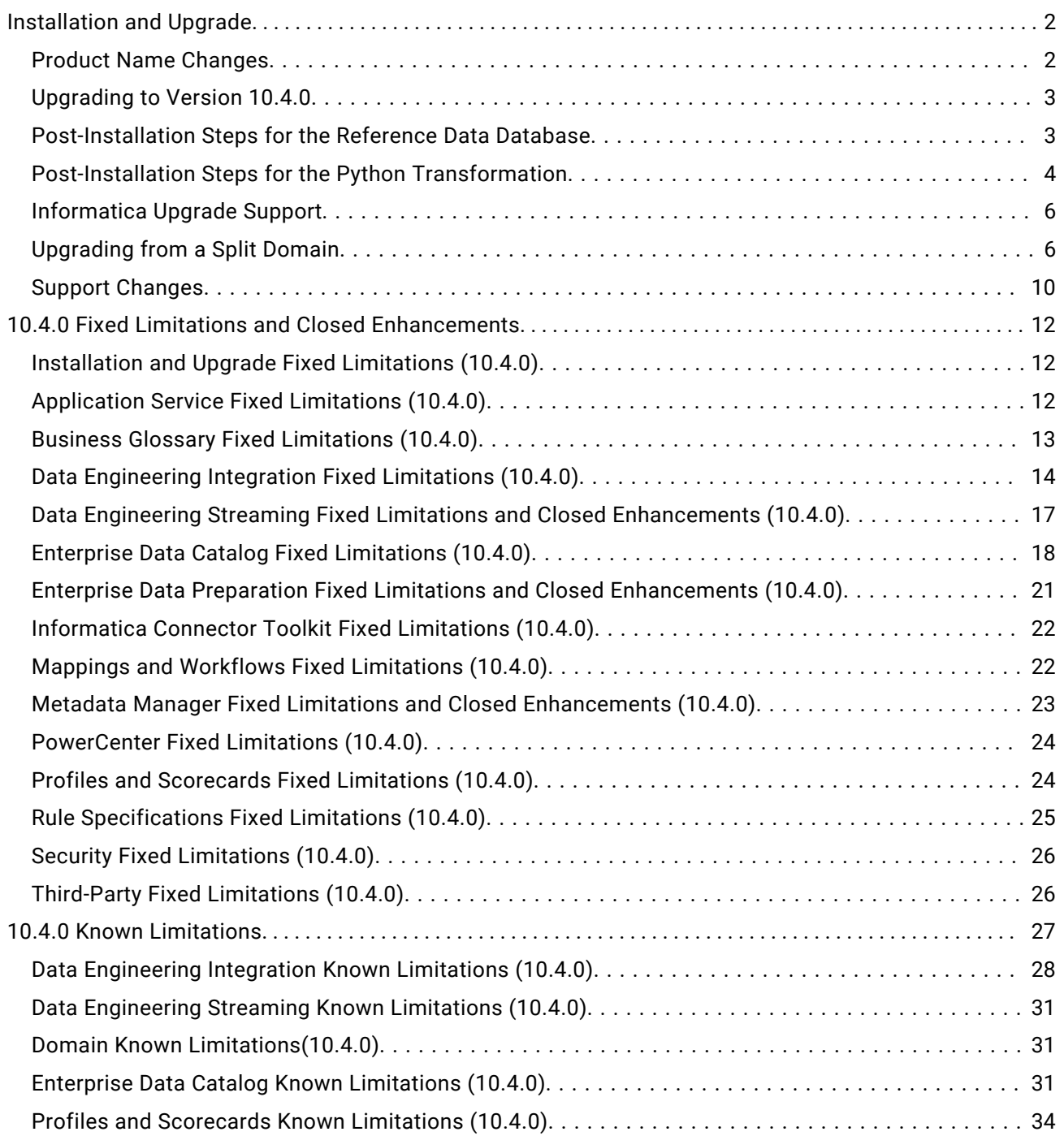

<span id="page-1-0"></span>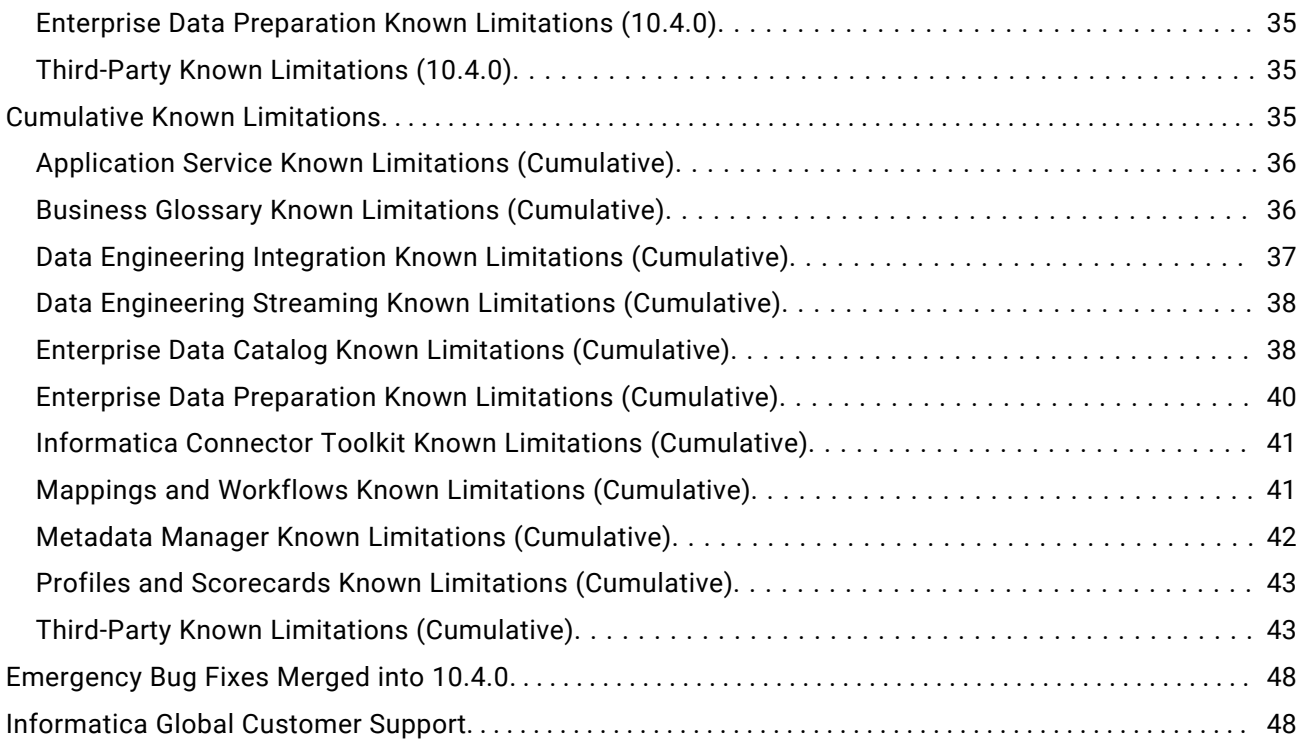

Read the *Informatica® Release Notes* to learn about known limitations and fixes associated with version 10.4.0. The Release Notes also include information about upgrade paths, EBFs, and limited support, such as technical preview or deferments.

# **Installation and Upgrade**

## Product Name Changes

Effective in version 10.4.0, Informatica implemented some name changes.

The Big Data product family is renamed to Data Engineering. The following product names changed:

- **•** Big Data Management changed to Data Engineering Integration.
- **•** Big Data Quality changed to Data Engineering Quality.
- **•** Big Data Streaming changed to Data Engineering Streaming.
- **•** Big Data Masking changed to Data Engineering Masking.

Enterprise Data Catalog and Enterprise Data Preparation are aligned within the Data Catalog product family.

## <span id="page-2-0"></span>Upgrading to Version 10.4.0

### Installer Changes

Effective in version 10.4.0, the Informatica installer has the following changes:

- **•** You can run the 10.4.0 installer to install Data Engineering, Data Catalog, and traditional products. While you can install traditional products in the same domain with Data Engineering and Data Catalog products, Informatica recommends that you install the traditional products in separate domains.
- **•** You can run the 10.4.0 installer to upgrade Data Engineering, Data Catalog, and traditional products.
- **•** When you create a domain, you can choose to create the PowerCenter Repository Service and the PowerCenter Integration Service.

Effective in version 10.4.0, the Informatica upgrade has the following change:

**•** The Search Service creates a new index folder and re-indexes search objects. You do not need to perform the re-index after you upgrade.

### Running Mappings with High or Low Precision

Effective in version 10.2.2, mappings that use the Spark engine run in high precision mode by default.

You can disable the high precision setting in the Developer tool in the mapping run-time configurations advanced settings:

- 1. In the Developer tool, select **Window** > **Preferences**.
- 2. Select **Informatica** > **Run Configurations** > **Mapping**.
- 3. Select the **Advanced** tab.
- 4. Deselect **High precision**.

You might want to do this to run mappings on the Spark engine that were developed in an earlier release and that you prefer to run with low precision. In some cases, such as a mapping in which scale is not specified, mappings fail at the default high precision setting and require low precision to run.

Effective in version 10.4.0, the following additional changes affect mappings that run on the Spark engine:

- **•** Decimal to string conversion no longer appends a decimal to integers. For example, the value of integer 1 in decimal format remains "1" in string format.
- **•** In decimal to string conversion, trailing zeroes after the decimal point are trimmed. For example, the value of 1.000 is decimal format is rendered as "1" in string format.
- **•** When you run a mapping in low precision mode, decimal to string conversion for a precision setting of more than 15 results in exponential notation.

## Post-Installation Steps for the Reference Data Database

To run mappings that use reference tables on the Spark engine, perform the following steps after you install or upgrade:

- 1. Download the files that support JDBC connections for the reference data database.
- 2. Configure custom properties on the Data Integration Service.

<span id="page-3-0"></span>**Note:** You do not need to perform the steps if you upgrade from version 10.2.2 Service Pack 1 or version 10.2.2 HotFix 1.

To find the reference data database that the Data Integration Service uses, examine the Content Management Service that the domain associates with the Data Integration Service. The Content Management Service identifies the reference data database connection. (BDM-17909)

### Download the JDBC .JAR Files

Download the files that support JDBC connections on the reference data database. Copy the files to the Informatica services machine.

- 1. Obtain the JDBC .jar files that correspond to the reference data database that you use. You can download the files from the database vendor web site.
- 2. Copy the file that you download to the following location:<INFA\_HOME>/externaljdbcjars

### Configure Custom Properties on the Data Integration Service

Configure the custom properties in the Data Integration Service. Add the custom property that relates to the database type of the reference data database.

- 1. Open the Administrator tool and select the Data Integration Service in the Domain Navigator.
- 2. Find the Custom Properties option on the **Properties** tab.
- 3. Open the **Edit Custom Properties** dialog box.
- 4. Create a custom property for the reference data database. The following table describes the custom properties that you can set for each database type:

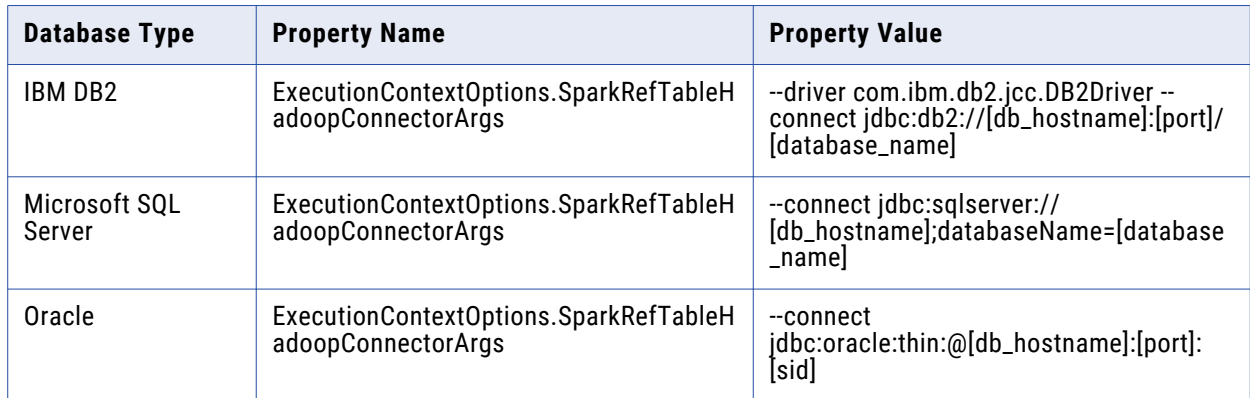

5. Recycle the Data Integration Service.

## Post-Installation Steps for the Python Transformation

To use the Python transformation, you must ensure that the worker nodes on the Hadoop cluster contain an installation of Python after you install or upgrade.

**Note:** If you previously installed Python in the directory <Informatica installation directory>/ services/shared/spark/python, you must reinstall Python.

Complete different tasks depending on the product that you use.

### Installing Python for Data Engineering Integration

To use the Python transformation in a mapping, the worker nodes on the cluster must contain a uniform installation of Python. You can ensure that the installation is uniform in one of the following ways: **Verify that the Python installation exists.**

Verify that all worker nodes on the cluster contain an installation of Python in the same directory, such as /usr/lib/python, and that each Python installation contains all required modules.

Additionally, verify that the following Spark advanced property in the Hadoop connection is configured based on the directory that stores the Python installation:

infaspark.pythontx.executorEnv.PYTHONHOME

### **Install Python.**

Install Python on every Data Integration Service machine. You can create a custom installation of Python that contains specific modules that you can reference in the Python code. When you run mappings, the Python installation is propagated to the worker nodes on the cluster.

If you choose to install Python on the Data Integration Service machines, complete the following tasks:

- 1. Install Python.
- 2. Optionally, install any third-party libraries such as numpy, scikit-learn, and cv2. You can access the third-party libraries in the Python transformation.
- 3. Copy the Python installation folder to the following location on the Data Integration Service machine:

<Informatica installation directory>/services/shared/spark/python

**Note:** If the Data Integration Service machine already contains an installation of Python, you can copy the existing Python installation to the above location.

Changes take effect after you recycle the Data Integration Service.

### Installing Python for Data Engineering Streaming

To use the Python transformation in a streaming mapping, you must install Python and the Jep package. Because you must install Jep, the Python version that you use must be compatible with Jep. You can use one of the following versions of Python:

2.7 3.3 3.4 3.5 3.6

To install Python and Jep, complete the following tasks:

- 1. Install Python with the **--enable-shared** option to ensure that shared libraries are accessible by Jep.
- 2. Install Jep. To install Jep, consider the following installation options:
	- **•** Run pip install jep. Use this option if Python is installed with the pip package.
- <span id="page-5-0"></span>**•** Configure the Jep binaries. Ensure that jep.jar can be accessed by Java classloaders, the shared Jep library can be accessed by Java, and Jep Python files can be accessed by Python.
- 3. Optionally, install any third-party libraries such as numpy, scikit-learn, and cv2. You can access the third-party libraries in the Python transformation.
- 4. Copy the Python installation folder to the following location on the Data Integration Service machine: <Informatica installation directory>/services/shared/spark/python

**Note:** If the Data Integration Service machine already contains an installation of Python, you can copy the existing Python installation to the above location.

Changes take effect after you recycle the Data Integration Service.

## Informatica Upgrade Support

You can directly upgrade to 10.4.0 from Informatica 10.0, 10.1, 10.1.1, 10.2, 10.2.1, and 10.2.2.

If the product version that is currently installed cannot be upgraded to Informatica 10.4.0, you must first upgrade to a supported version. To determine the Informatica product version that is currently installed, click **Help** > **About Informatica Administrator** in the Informatica Administrator header area.

**Note:** For information about Support EOL statements, contact Informatica Global Customer Support or see, <https://network.informatica.com/docs/DOC-16182>.

## Upgrading from a Split Domain

If you are upgrading from a split domain, you must configure an environment variable to skip validation check before you can perform the upgrade.

### Upgrading from Version 10.1.1 HotFix 2 or 10.2 HotFix 2

When you upgrade, disable the plugin validation by setting the SKIP\_BINARIESVALIDATION\_CHECK environment variable to true.

The Model Repository Service fails to start if the domain contains Enterprise Data Preparation or Enterprise Data Catalog plugins. If you split a domain with Enterprise Data Preparation or Enterprise Data Catalog, the plugins remain in the domain that you split. When you try to upgrade to 10.4.0, the Model Repository Service fails with the following version mismatch error:

```
Stopping the service...
-
Informatica does not support upgrade from <version> to 10.4.0.
For more information about the supported upgrade paths, see the Product
Availability Matrix on Informatica Network.
Select a choice
   * 1->OK(Default: 1):
```
The Model Repository Service fails with plug-in validation errors indicating a version mismatch in the domain.

### Upgrading from 10.1.1, 10.2, 10.2.1, or 10.2.2

The Model Repository Service fails to start if the 10.1.1, 10.2, 10.2.1, or 10.2.2 domain including hotfixes or service packs contains Enterprise Data Preparation or Enterprise Data Catalog. After the domain split, the Enterprise Data Preparation or Enterprise Data Catalog plugins remain in the domain that you split. When you upgrade to 10.4.0 domain, the Model Repository Service fails and the only the following Enterprise Data Catalog or Enterprise Data Preparation upgrade prompts appear in the installer:

```
Select one of the following options to upgrade to version 10.4:
    *1->Upgrade Informatica domain services and Enterprise Data Catalog binaries.
       2->Upgrade Informatica domain services and the binaries for Enterprise Data
Catalog and Enterprise Data Preparation. When you choose this option, the
installer installs Enterprise Data Preparation binaries if they do not exist.
```

```
To complete the service upgrades, you need to run the upgrade wizard through
the Administrator tool.
(Default:1):
```
To resolve this issue, you must set the following environment variable to true: SKIP\_BINARIESVALIDATION\_CHECK

#### Restoring the Domain or Enabling the Model Repository Service

The domain and the Model Repository Service fail if any of the following condition is true:

You back up the domain that contains Enterprise Data Preparation or Enterprise Data Catalog. When you restore it to a target domain that does not contain Enterprise Data Preparation or Enterprise Data Catalog, the domain restore fails.

You enable the Model Repository Service in a domain that contains Enterprise Data Preparation or Enterprise Data Catalog plugins. When you enable the Model Repository Service using the same database but in a target domain that does not contain Enterprise Data Preparation or Enterprise Data Catalog, the Model Repository Service fails.

To perform a successful domain restore or to enable the Model Repository Service, complete the following steps:

- 1. Shut down the domain.
- 2. Copy the following product files from the Informatica services installation directory to the corresponding <INFA\_HOME> directory for Enterprise Data Catalog:

#### **ldmconfig.xml**

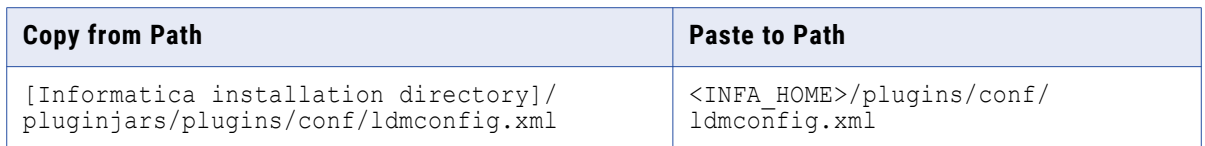

#### **eicconfig.xml**

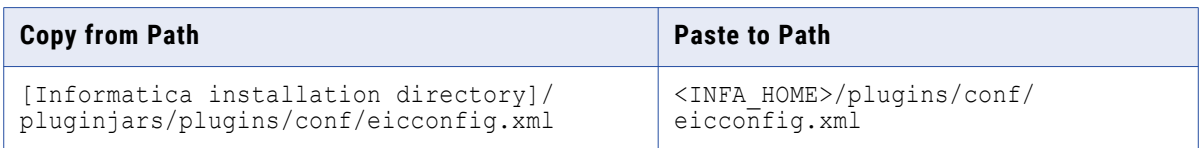

### **com.infa.products.ldm.adminplugins.ldm-service**

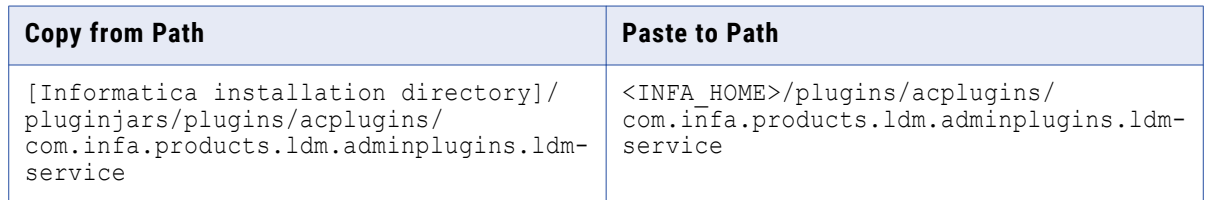

### **com.infa.products.eic.adminplugins.eic-service**

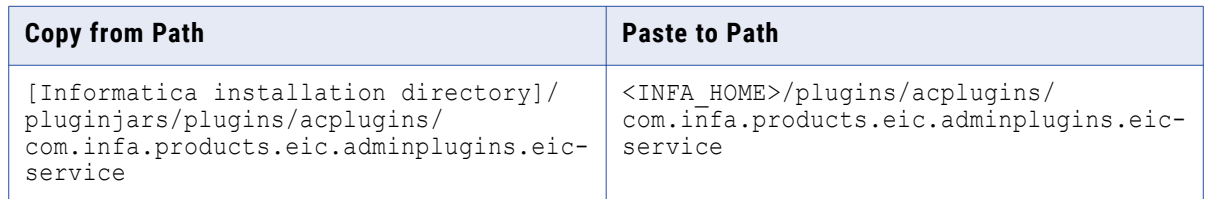

### **com.infa.products.ihs.adminplugins.ihsservice**

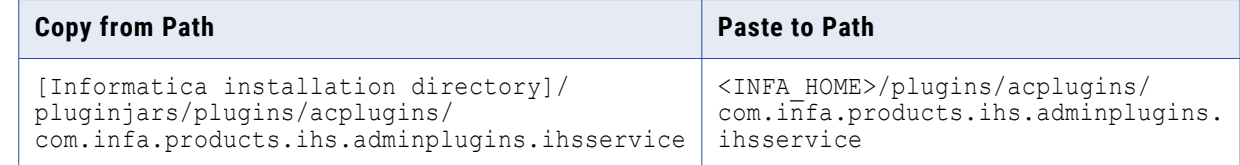

### **com.infa.products.ldm.config-persistence.models-persist**

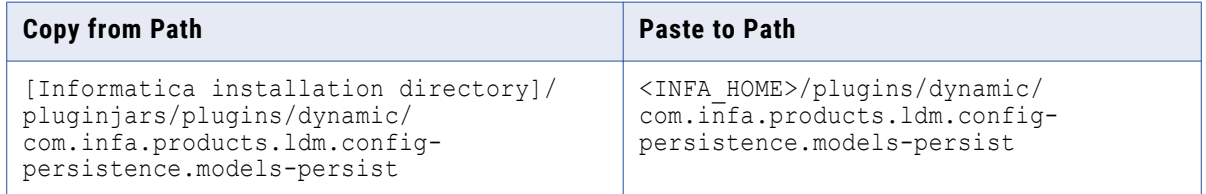

## **com.infa.products.eic.config-persistence.models-persist.mrs.registration**

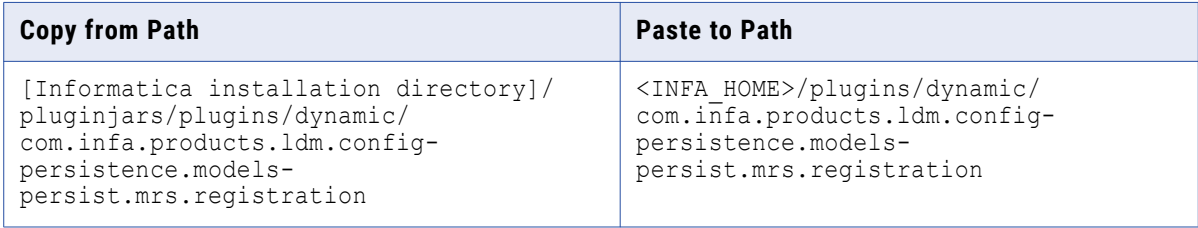

#### **com.infa.products.eic.config-persistence.models-persist**

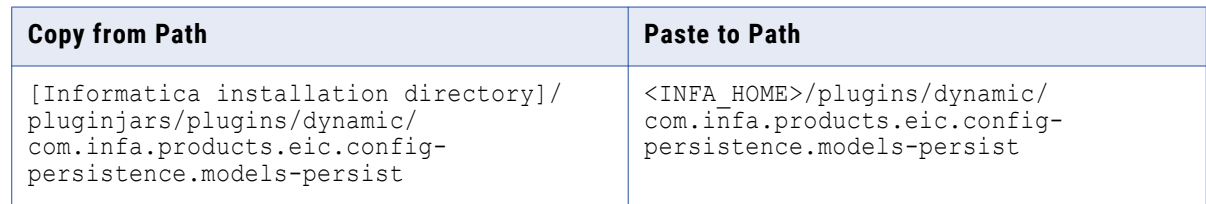

#### **com.infa.products.eic.config-persistence.models-persist.mrs.registration**

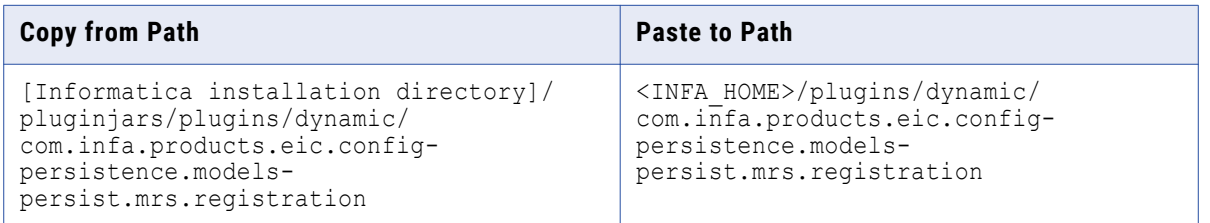

#### **com.infa.products.ldm.service.isp.plugin.jar**

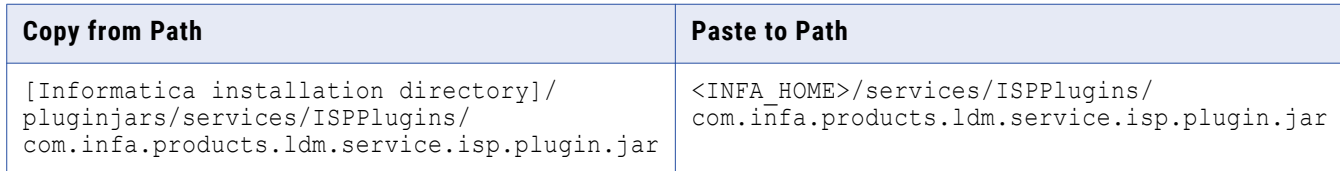

### **com.infa.products.ihs.isp.plugin.jar**

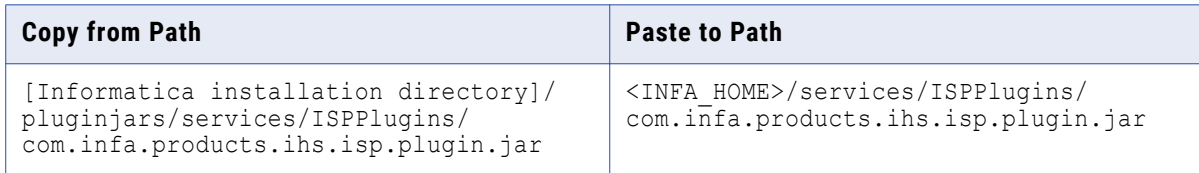

Copy the following product files from the Informatica services installation directory to the corresponding <INFA\_HOME> directory for Enterprise Data Preparation:

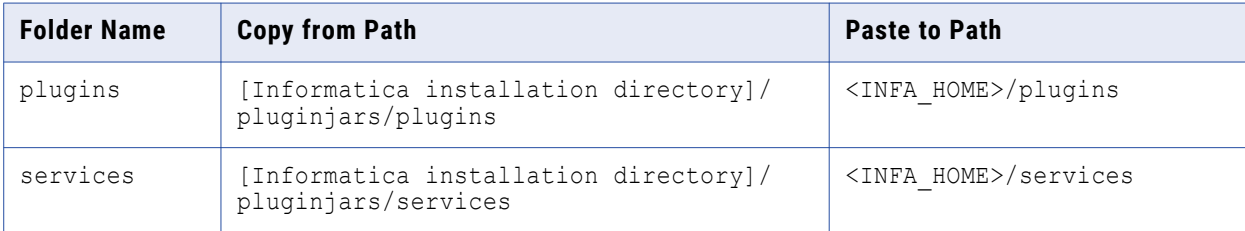

### 3. Register the plugins in the target domain with the following commands:

infasetup validateAndRegisterFeature -ff /<INFA\_HOME>/plugins/conf/ datalake.xml -up false

infasetup validateAndRegisterFeature -ff /<INFA\_HOME>/plugins/conf/ eicconfig.xml -up false

```
infasetup validateAndRegisterFeature -ff /<INFA_HOME>/plugins/conf/
ldmconfig.xml -up false
```
- <span id="page-9-0"></span>4. Delete the work directory from the following location: <INFA\_HOME>/services/work\_dir/ModelRepositoryService
- 5. Start the domain.

## Support Changes

This section describes support changes in version 10.4.0.

## **Technical Preview Support**

### Technical Preview Initiated

Effective in version 10.4.0, Informatica includes the following functionalities for technical preview: **Connect to a blockchain**

For Data Engineering Integration, you can connect to a blockchain to use blockchain sources and targets in mappings that run on the Spark engine.

#### **Databricks delta table as streaming mapping target**

For Data Engineering Streaming, you can use Databricks delta table as a target of streaming mapping for the ingestion of streaming data.

#### **Dynamic streaming mapping**

You can configure dynamic streaming mappings to change Kafka sources and targets at run time based on the parameters and rules that you define in a Confluent Schema Registry.

#### **HL7 input in intelligent structure models**

Intelligent Structure Discovery can process HL7 inputs.

#### **Python transformation on Databricks**

For Data Engineering Integration, you can include the Python transformation in mappings configured to run on the Databricks Spark engine.

#### **Snowflake as a streaming mapping target**

For Data Engineering Streaming, you can configure Snowflake as a target in a streaming mapping to write data to Snowflake.

Technical preview functionality is supported for evaluation purposes but is unwarranted and is not production-ready. Informatica recommends that you use in non-production environments only. Informatica intends to include the preview functionality in an upcoming release for production use, but might choose not to in accordance with changing market or technical circumstances. For more information, contact Informatica Global Customer Support.

#### Technical Preview Lifted

Effective in version 10.4.0, the following functionalities are lifted from technical preview:

### **Data preview on the Spark engine**

For Data Engineering Integration, you can preview data within a mapping that runs on the Spark engine from the Developer tool for mappings configured to run with Amazon EMR, Cloudera CDH, and Hortonworks HDP. Previewing data in mappings configured to run with Azure HDInsight and MapR is still available for technical preview.

### **PowerExchange for Amazon S3**

For Data Engineering Integration, you can use intelligent structure models when importing a data object.

### **PowerExchange for Microsoft Azure Cosmos DB SQL API**

For Data Engineering Integration, you can develop and run mappings in the Azure Databricks environment.

### **PowerExchange for Microsoft Azure SQL Data Warehouse**

For Data Engineering Integration, you can use the following functionalities:

- **•** Create and run dynamic mappings.
- **•** Use full pushdown optimization when an ODBC connection is used to connect to the Microsoft Azure SQL Data Warehouse database.

#### **SSL-enabled Kafka connections**

For Data Engineering Streaming, you can use SSL-enabled Kafka connections for streaming mappings.

### **Dropped Support**

Effective in version 10.4.0, Informatica dropped support for Solaris. If you are using Solaris, Informatica requires you to upgrade to use a supported operating system.

For more information about how to upgrade to a supported operating system, see the Informatica 10.4.0 upgrade guides. For information about supported operating systems, see the Product Availability Matrix on the Informatica Network:

<https://network.informatica.com/community/informatica-network/product-availability-matrices>

### **Deferment**

This section describes the deferment changes in version 10.4.0.

### Deferment Lifted

Effective in version 10.4.0, the following functionalities are no longer deferred:

- **•** Data Masking transformation in streaming mappings.
- **•** Kerberos cross realm authentication.
- **•** Monitoring statistics for streaming jobs.

## <span id="page-11-0"></span>**Distribution Support**

### **Hadoop Environment**

PowerCenter and Data Engineering products can connect to the following Hadoop distributions:

- **•** Amazon EMR
- **•** Azure HDInsight
- **•** Azure Databricks
- **•** Cloudera CDH
- **•** Hortonworks HDP
- **•** MapR

### **Databricks Environment**

Data Engineering products can connect to Azure Databricks and AWS Databricks.

In each release, Informatica can add, defer, and drop support for the non-native distributions and distribution versions. Informatica might reinstate support for deferred versions in a future release. To see a list of the latest supported versions, see the Product Availability Matrix on the Informatica Customer Portal:

<https://network.informatica.com/community/informatica-network/product-availability-matrices>

# **10.4.0 Fixed Limitations and Closed Enhancements**

## Installation and Upgrade Fixed Limitations (10.4.0)

Review the Release Notes of previous releases for information about previous fixed limitations.

The following table describes fixed limitations:

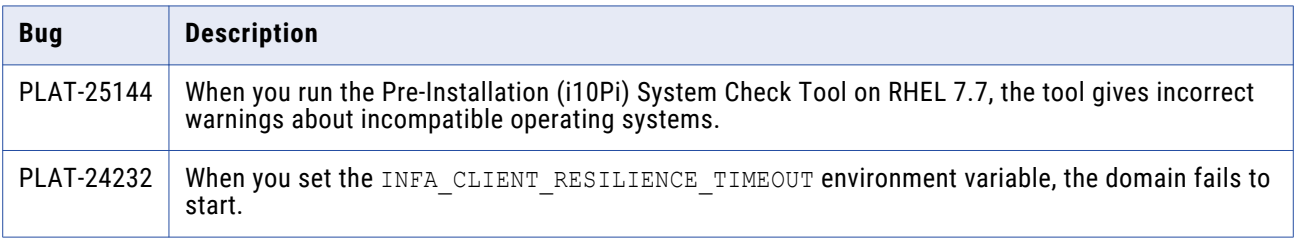

## Application Service Fixed Limitations (10.4.0)

Review the Release Notes of previous releases for information about previous fixed limitations.

<span id="page-12-0"></span>The following table describes fixed limitations:

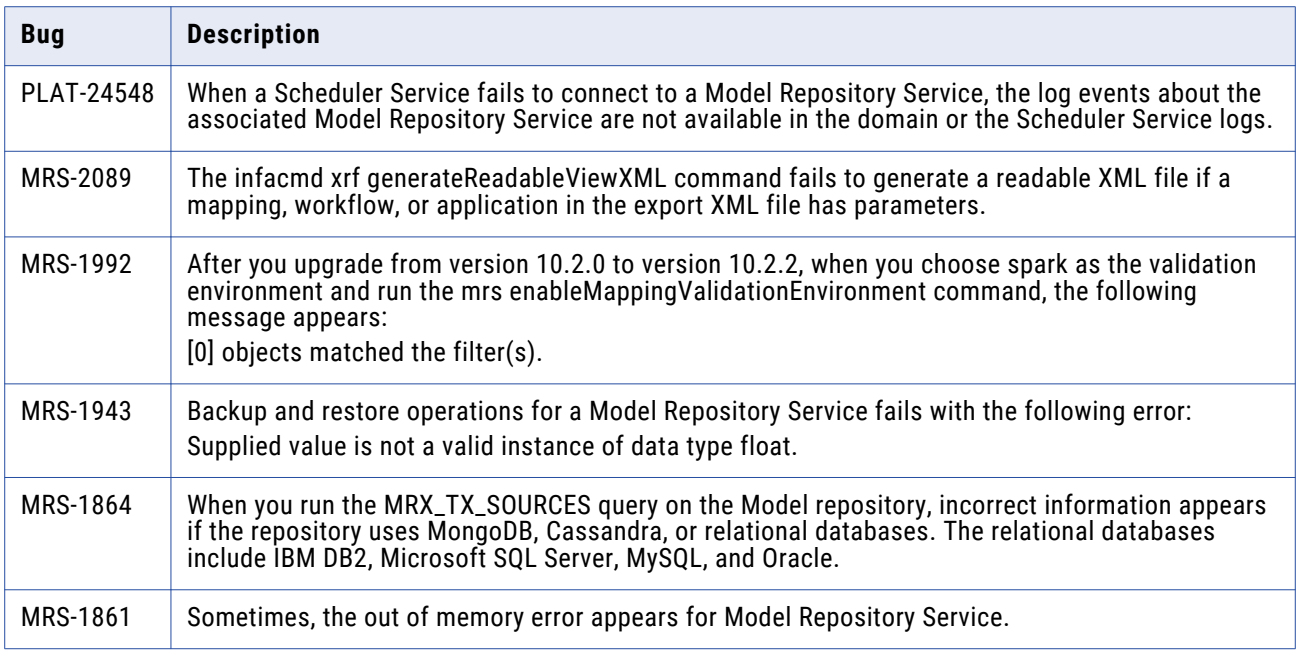

The following table describes closed enhancement requests:

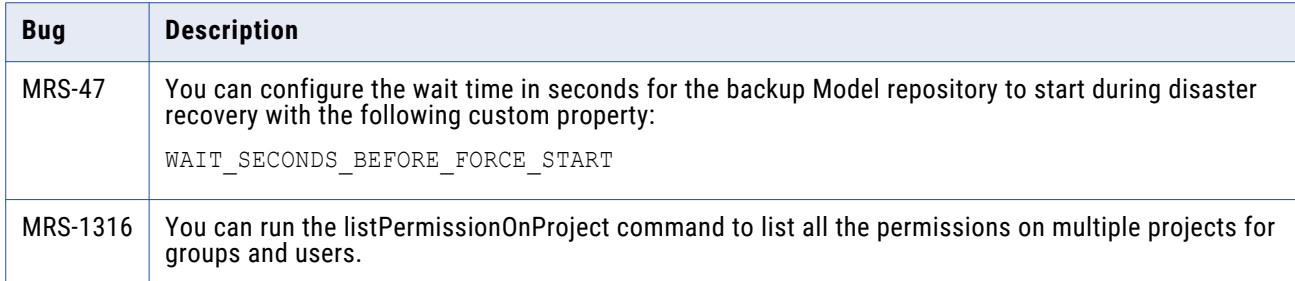

## Business Glossary Fixed Limitations (10.4.0)

Review the Release Notes of previous releases for information about previous fixed limitations.

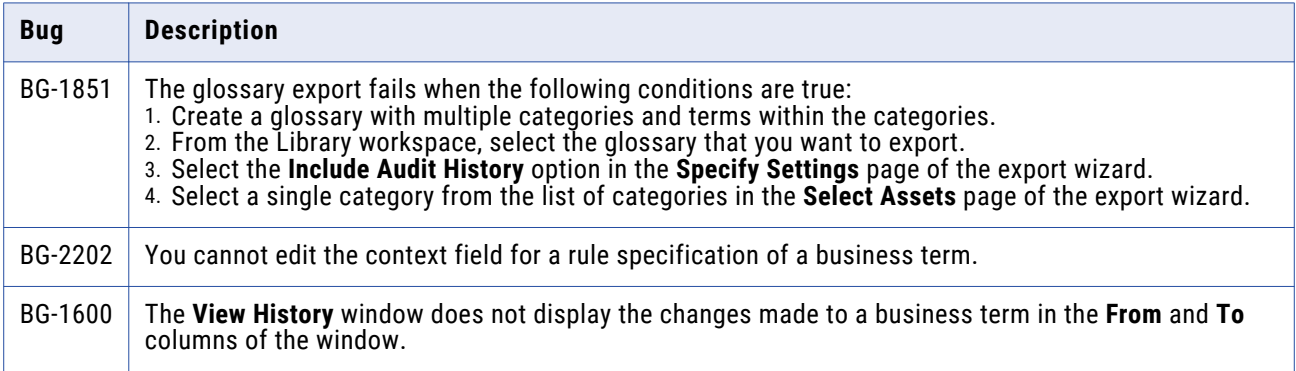

## <span id="page-13-0"></span>Data Engineering Integration Fixed Limitations (10.4.0)

Review the Release Notes of previous releases for information about previous fixed limitations.

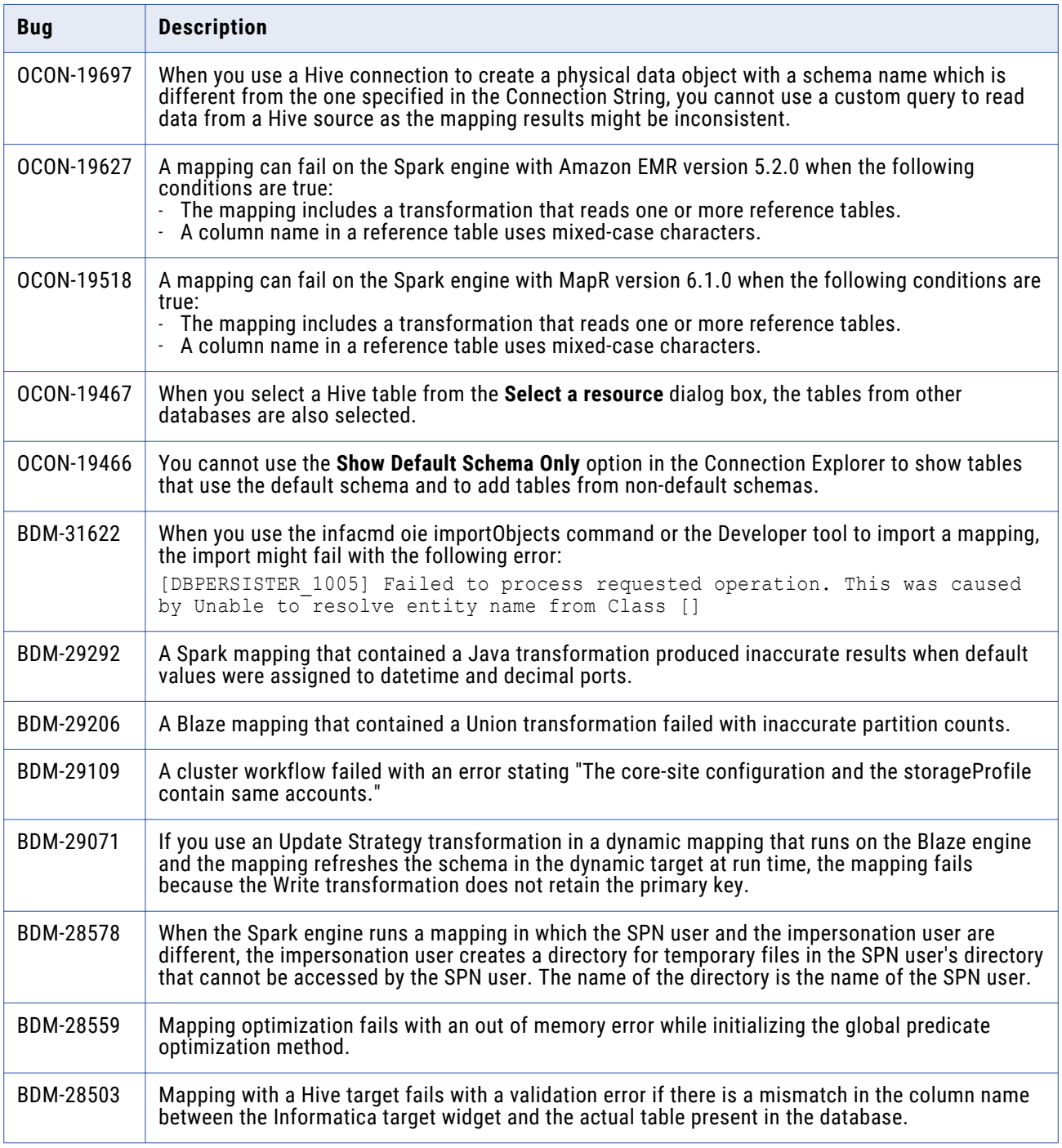

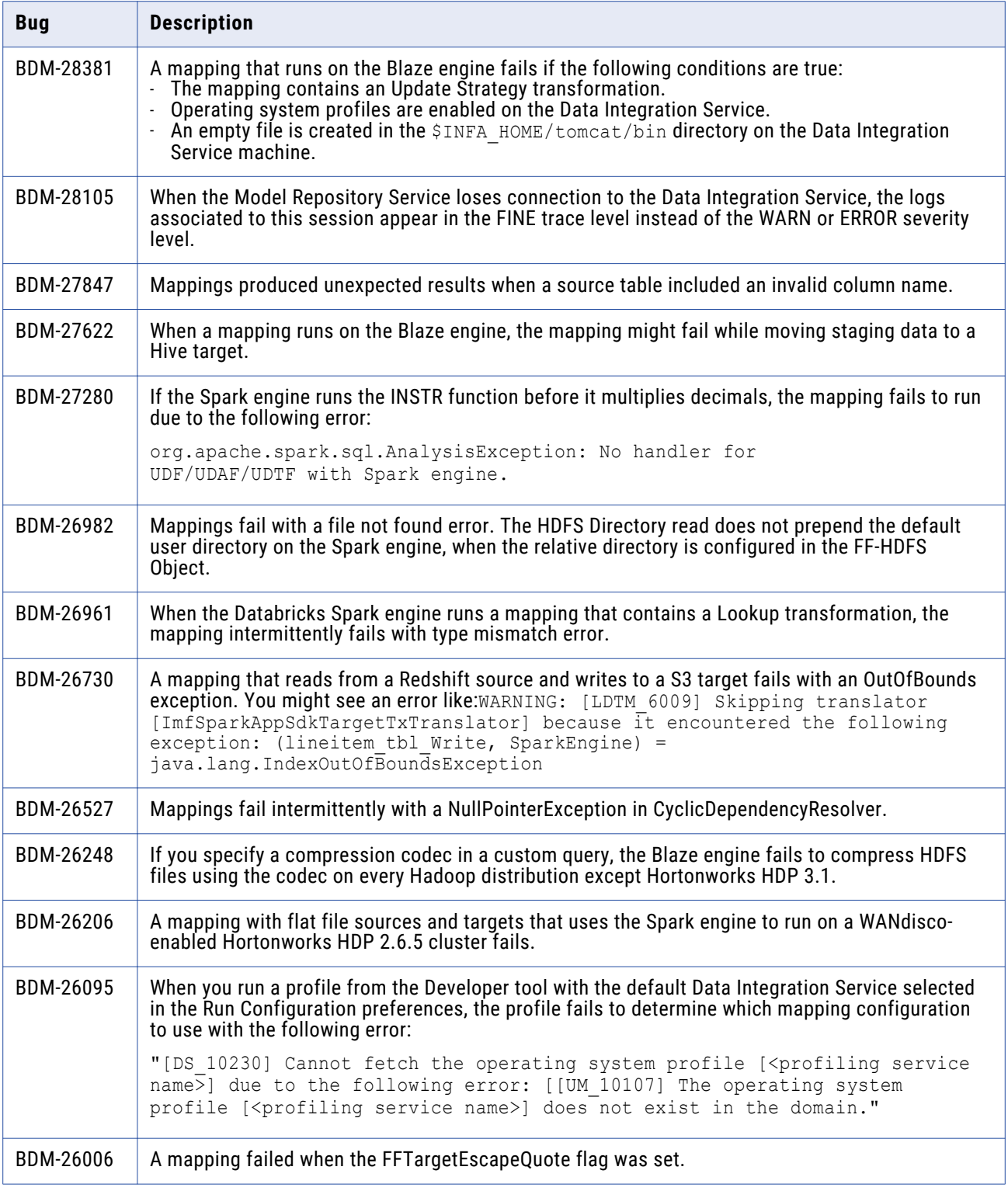

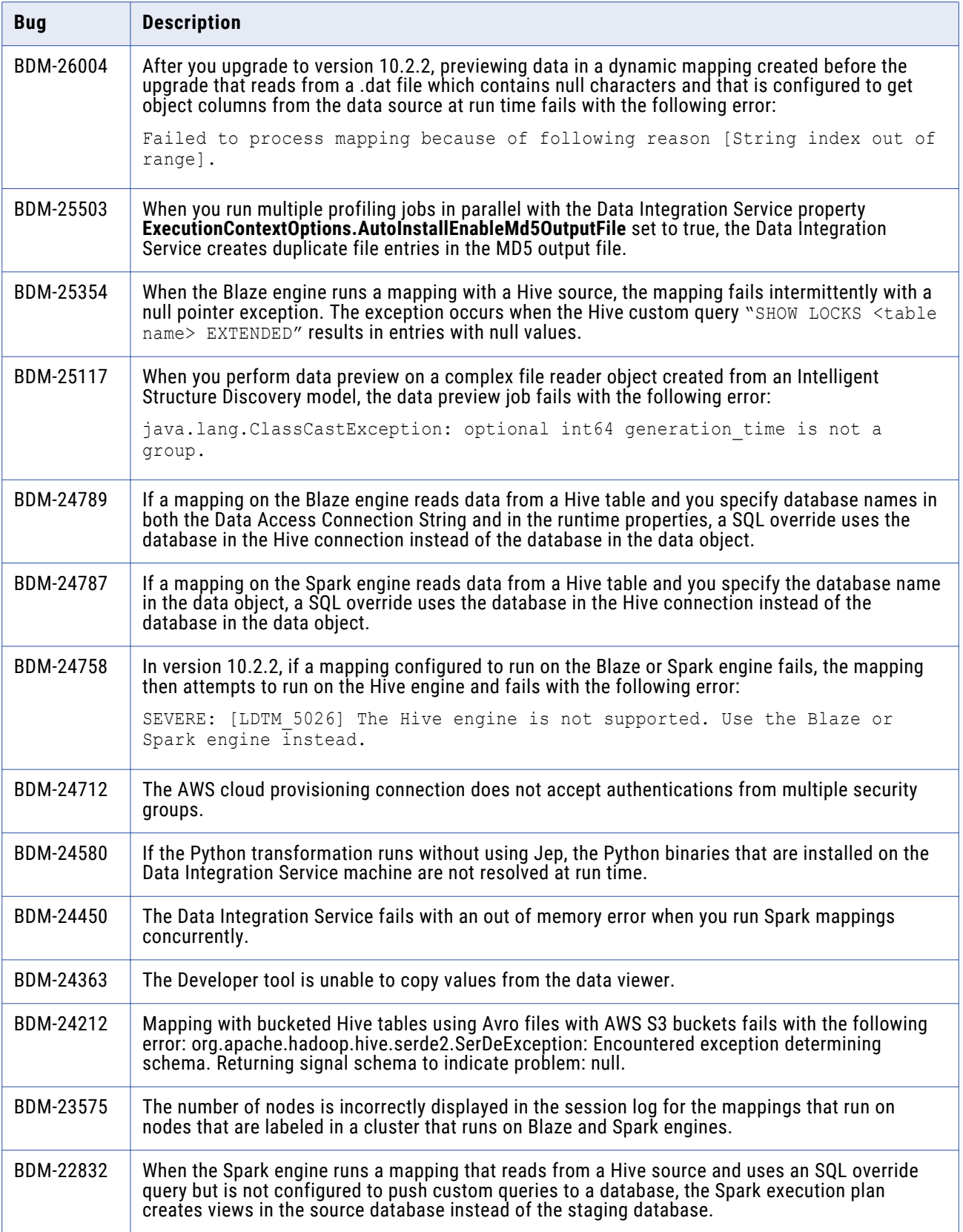

<span id="page-16-0"></span>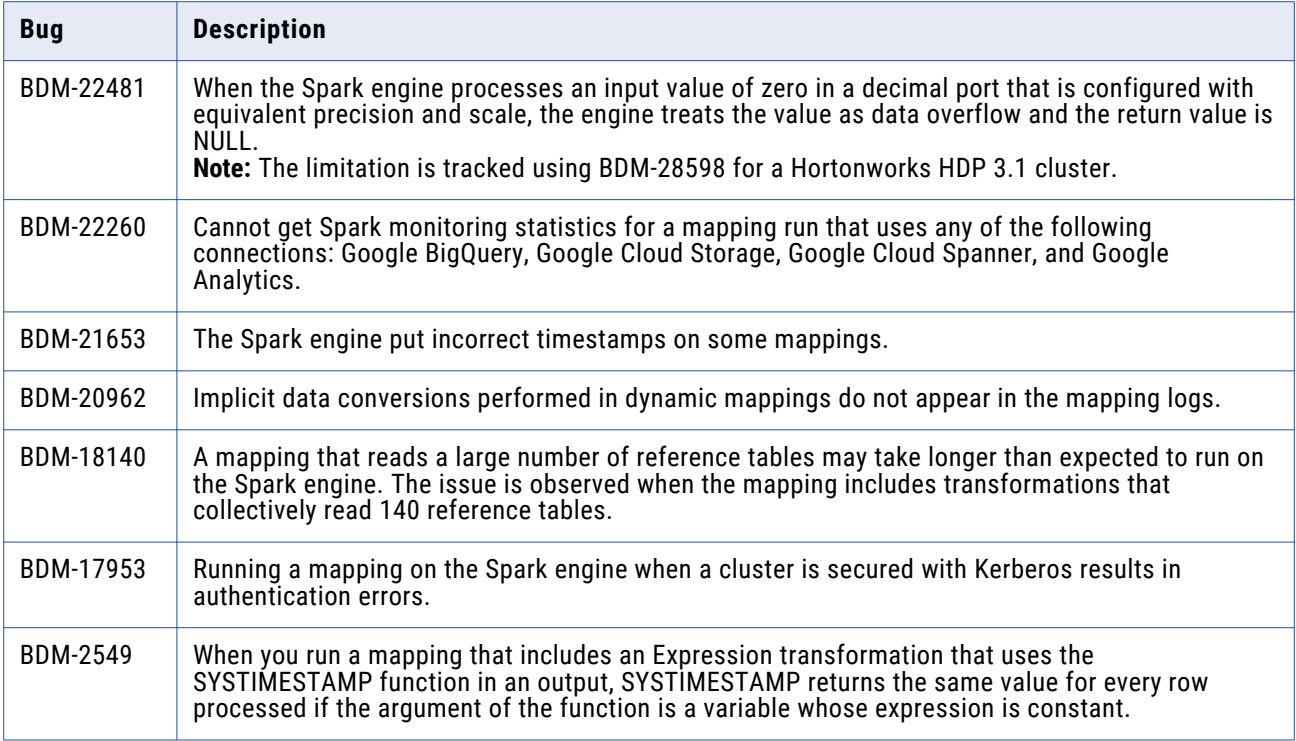

## Data Engineering Streaming Fixed Limitations and Closed Enhancements  $(10.4.0)$

Review the Release Notes of previous releases for information about previous fixed limitations.

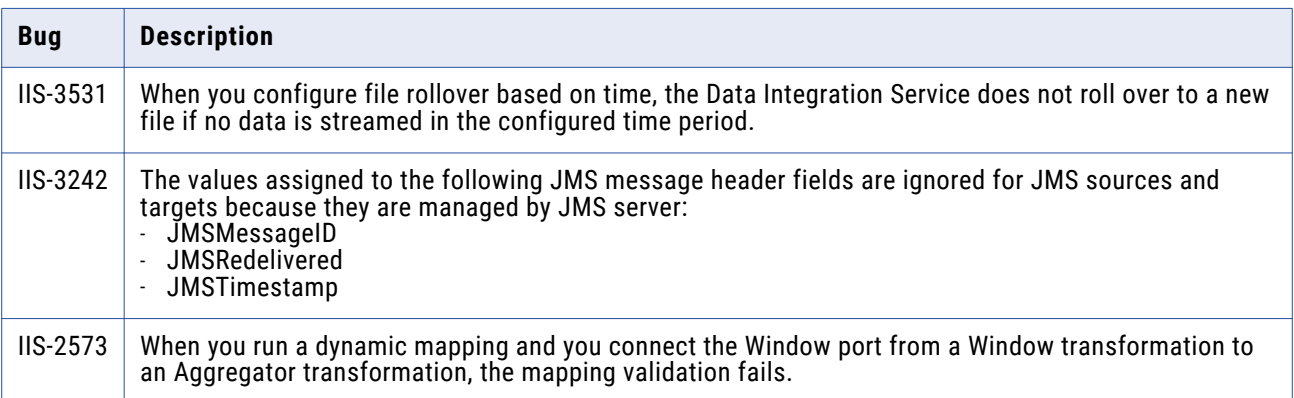

<span id="page-17-0"></span>The following table describes closed enhancement requests:

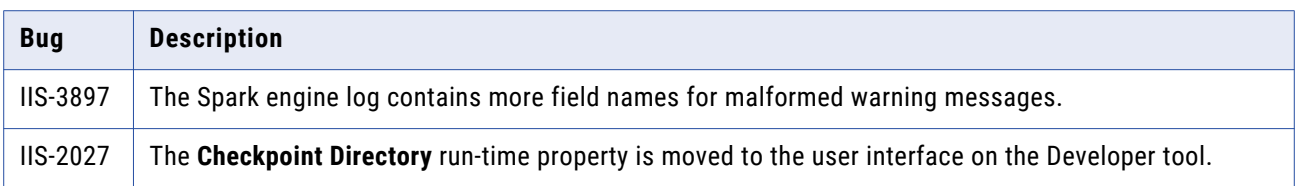

## Enterprise Data Catalog Fixed Limitations (10.4.0)

Review the Release Notes of previous releases for information about previous fixed limitations.

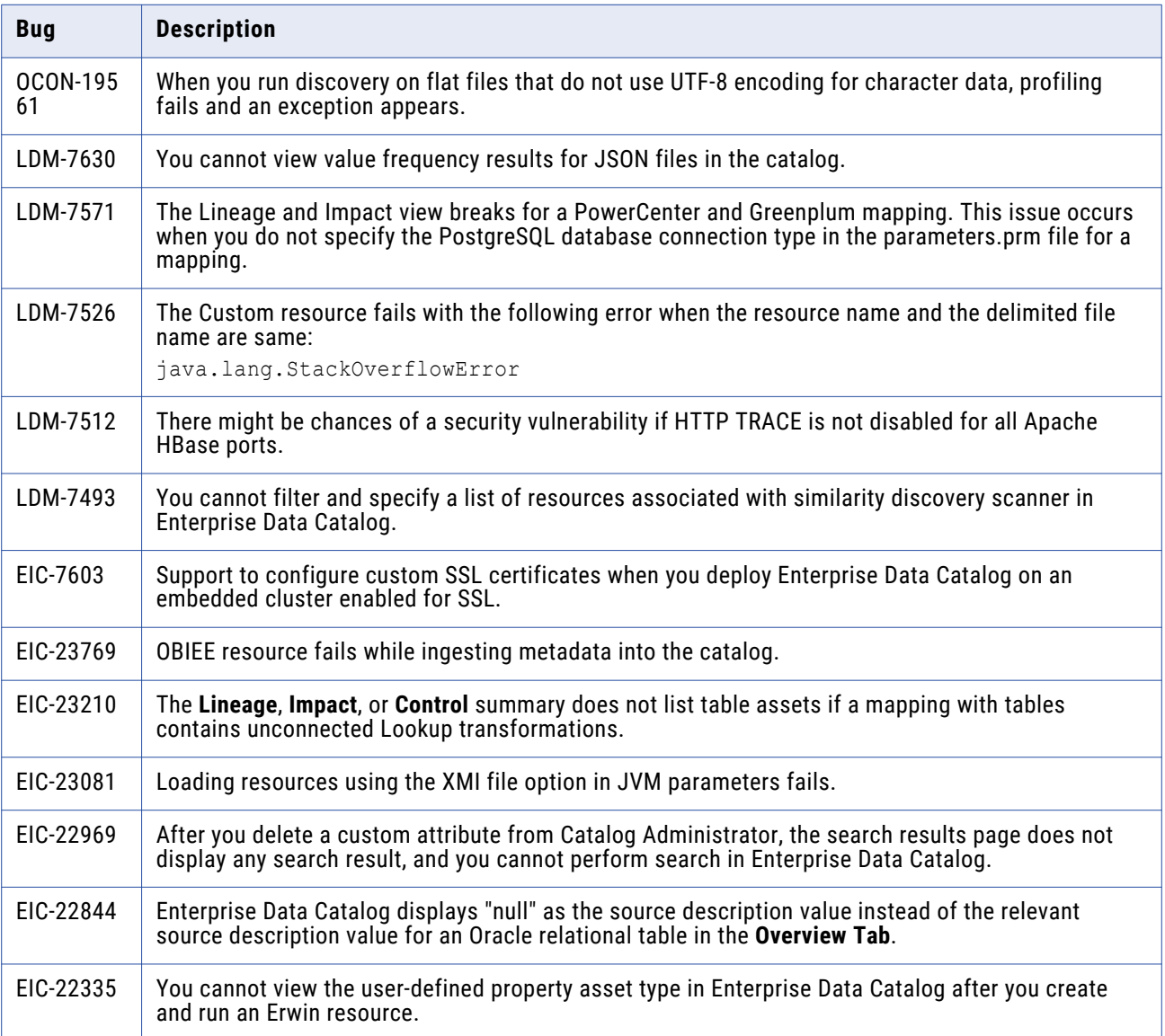

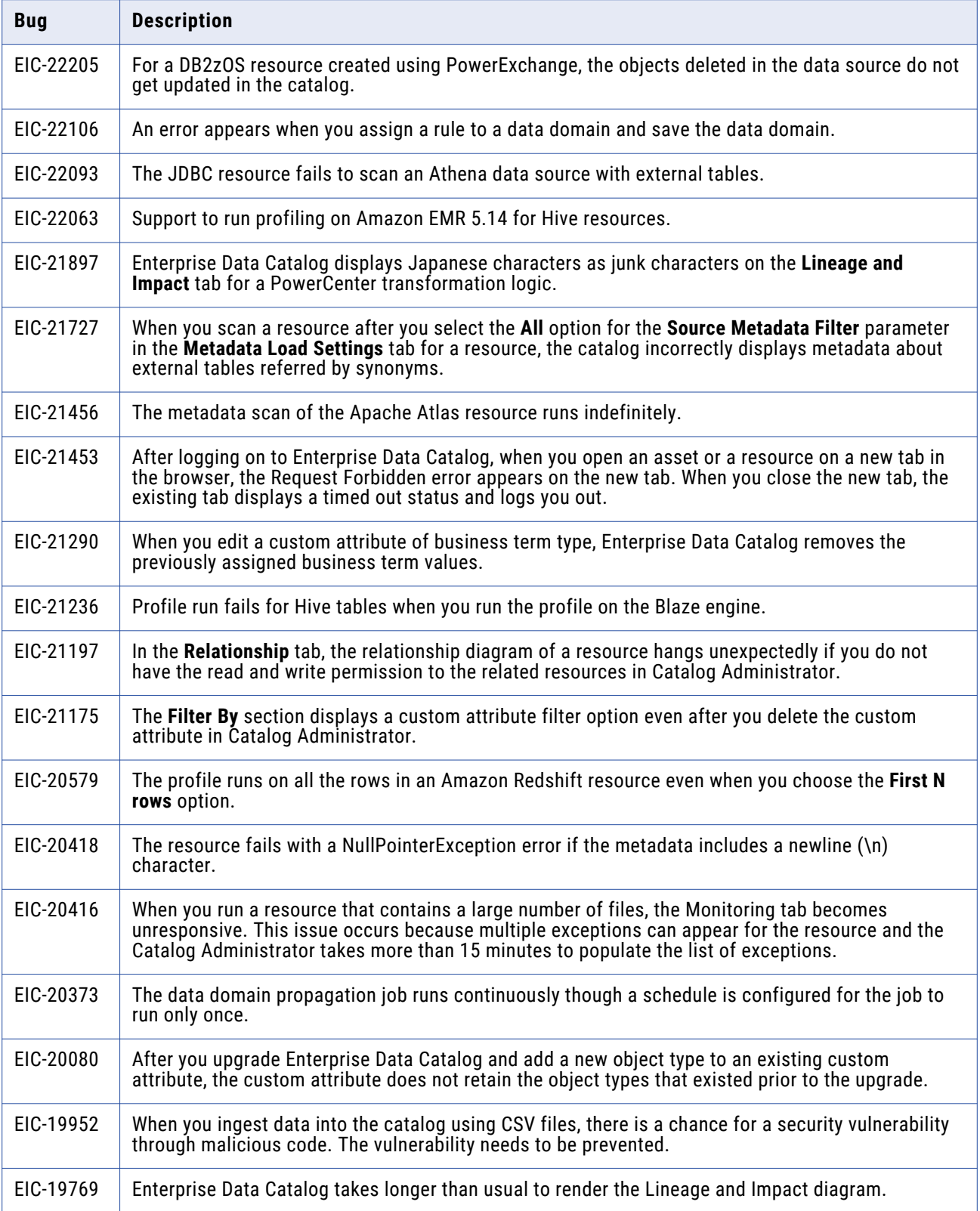

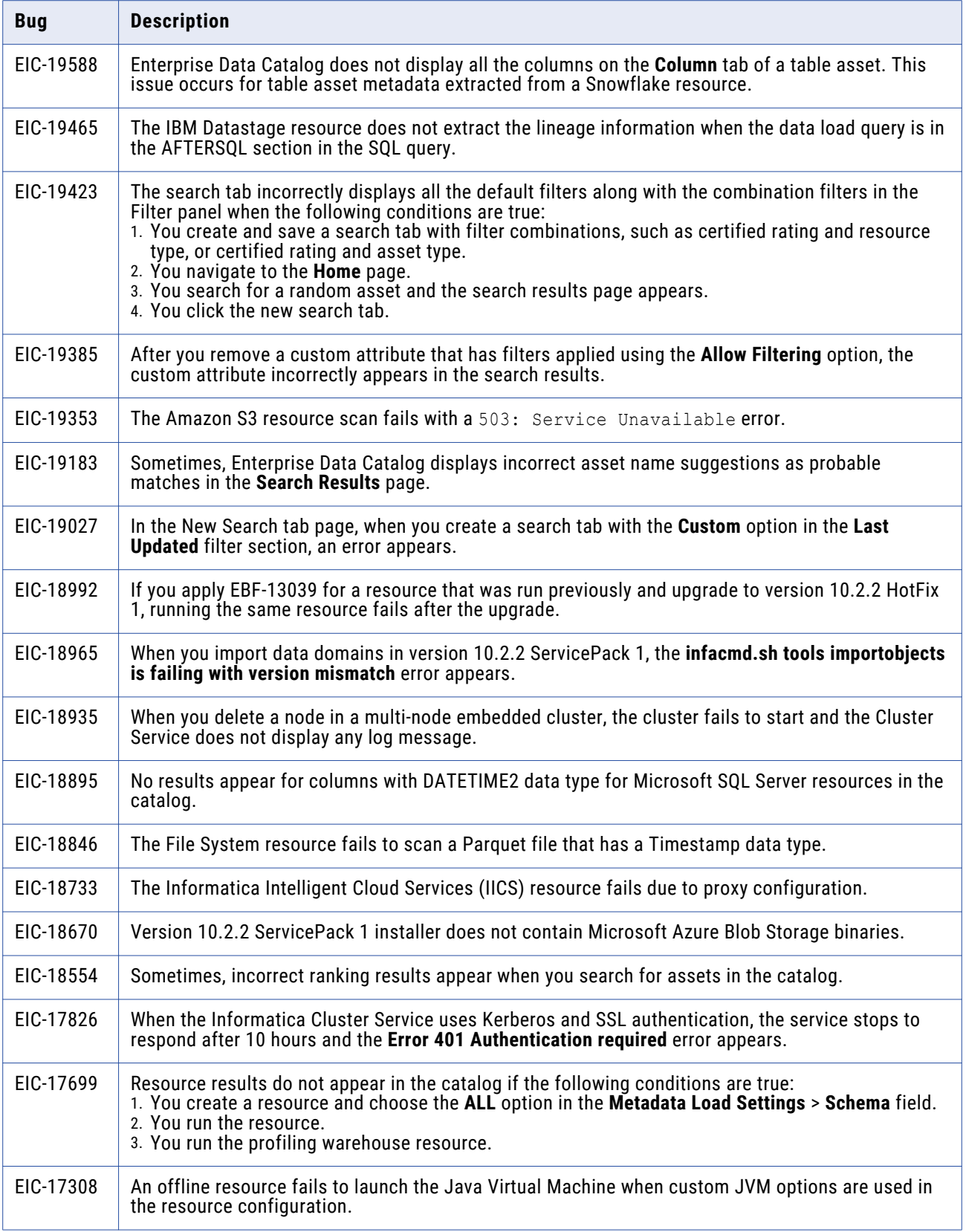

<span id="page-20-0"></span>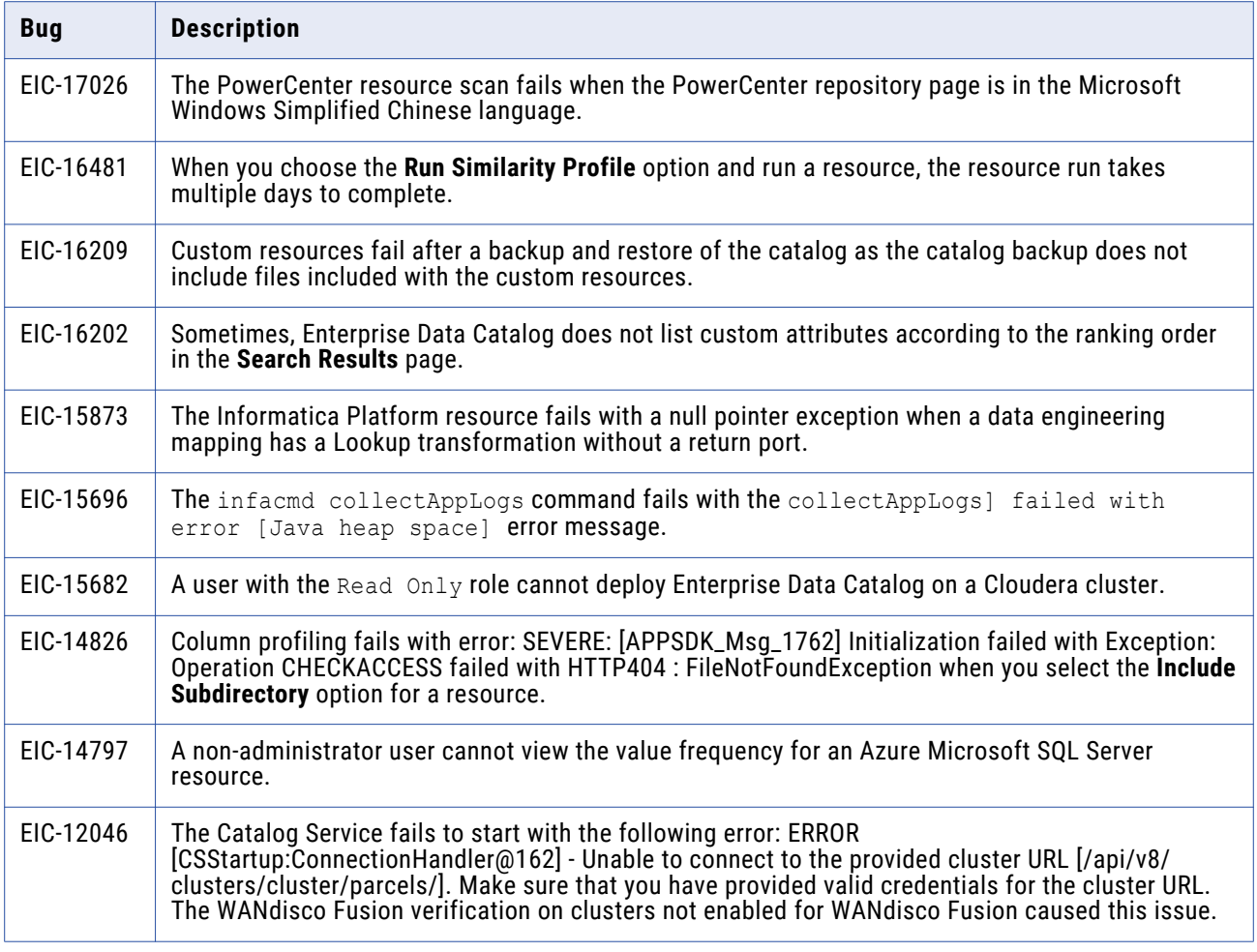

## Enterprise Data Preparation Fixed Limitations and Closed Enhancements (10.4.0)

Review the Release Notes of previous releases for information about previous fixed limitations.

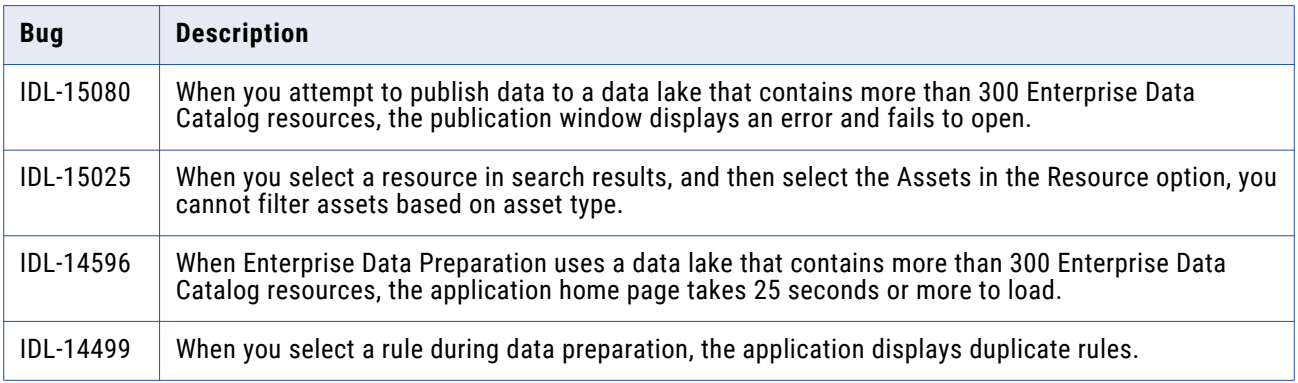

<span id="page-21-0"></span>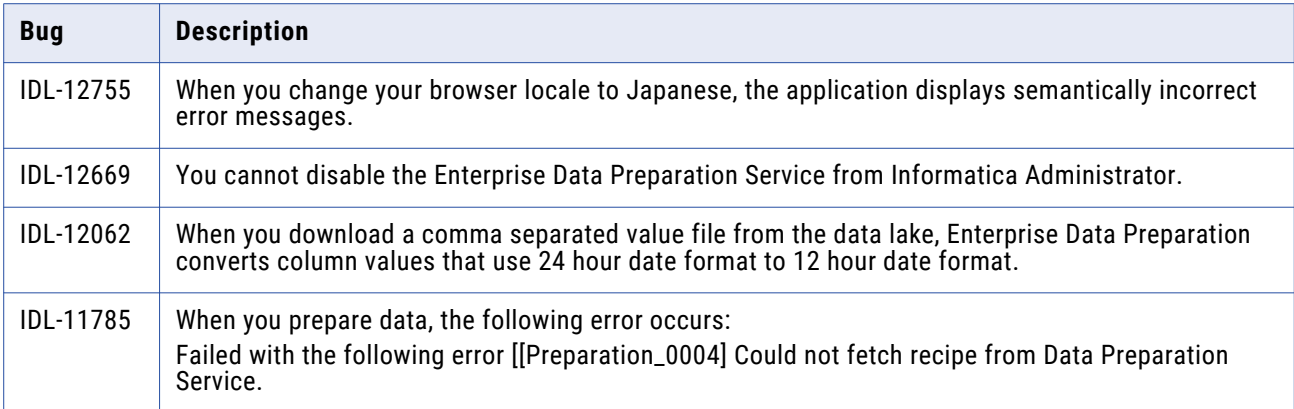

The following table describes closed enhancement requests:

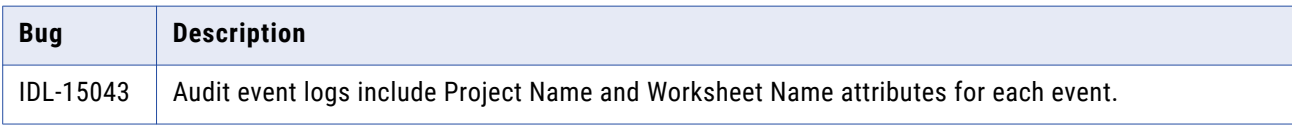

## Informatica Connector Toolkit Fixed Limitations (10.4.0)

Review the Release Notes of previous releases for information about previous fixed limitations.

The following table describes fixed limitations:

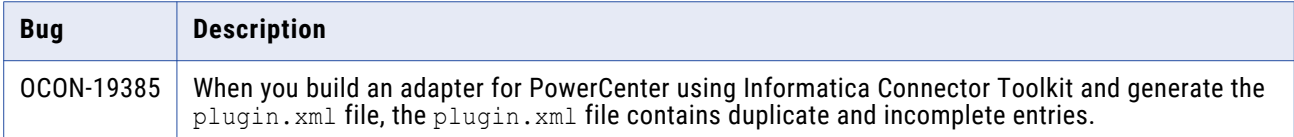

## Mappings and Workflows Fixed Limitations (10.4.0)

Review the Release Notes of previous releases for information about previous fixed limitations.

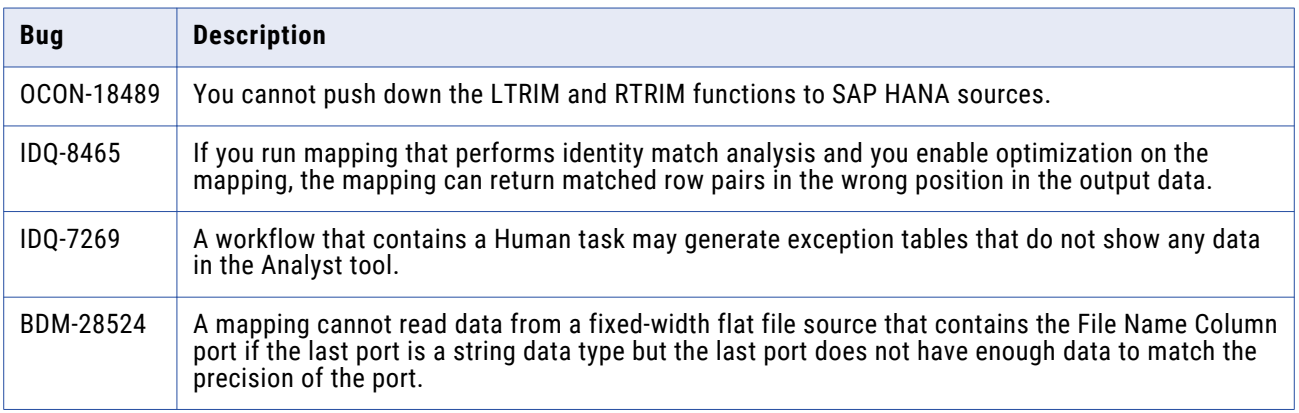

<span id="page-22-0"></span>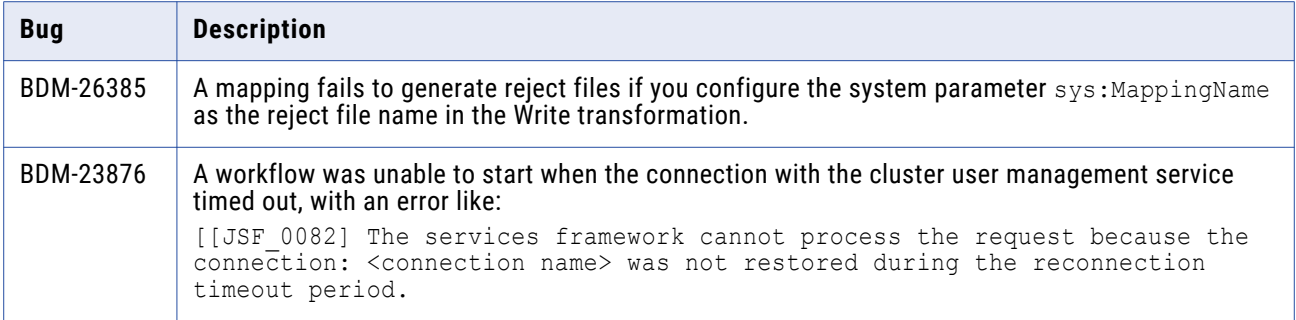

## Metadata Manager Fixed Limitations and Closed Enhancements (10.4.0)

Review the Release Notes of previous releases for information about previous fixed limitations.

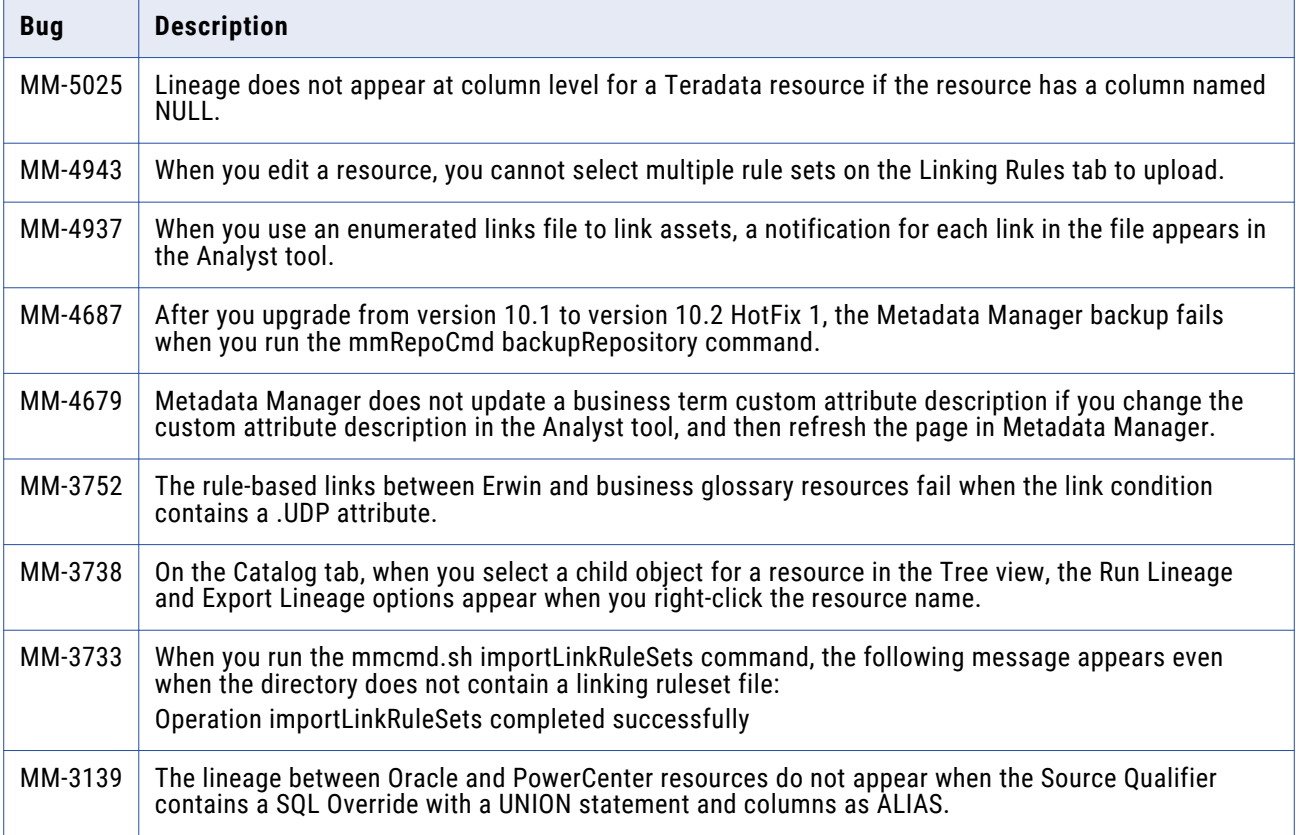

<span id="page-23-0"></span>The following table describes closed enhancement requests:

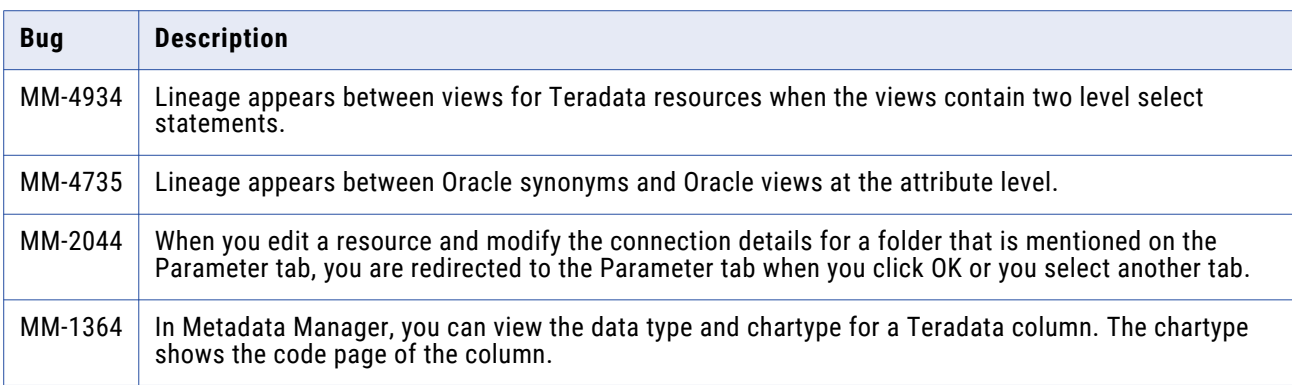

## PowerCenter Fixed Limitations (10.4.0)

Review the Release Notes of previous releases for information about previous fixed limitations.

The following table describes fixed limitations:

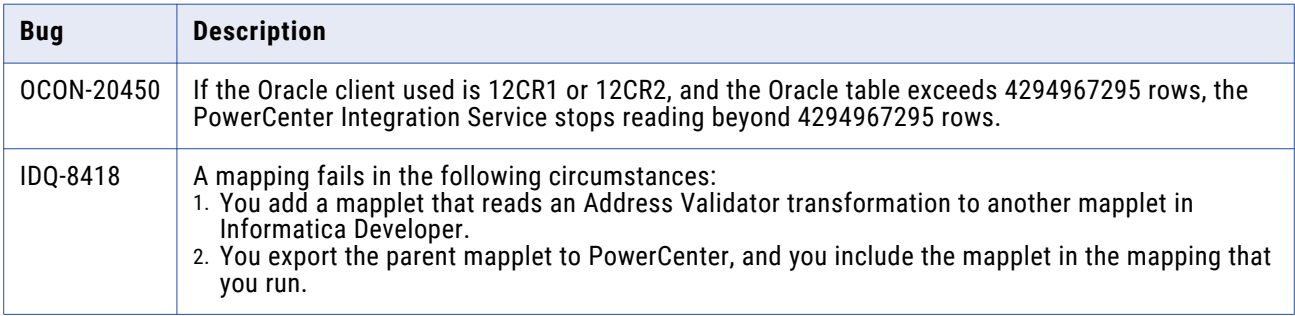

## Profiles and Scorecards Fixed Limitations (10.4.0)

The following table describes known limitations:

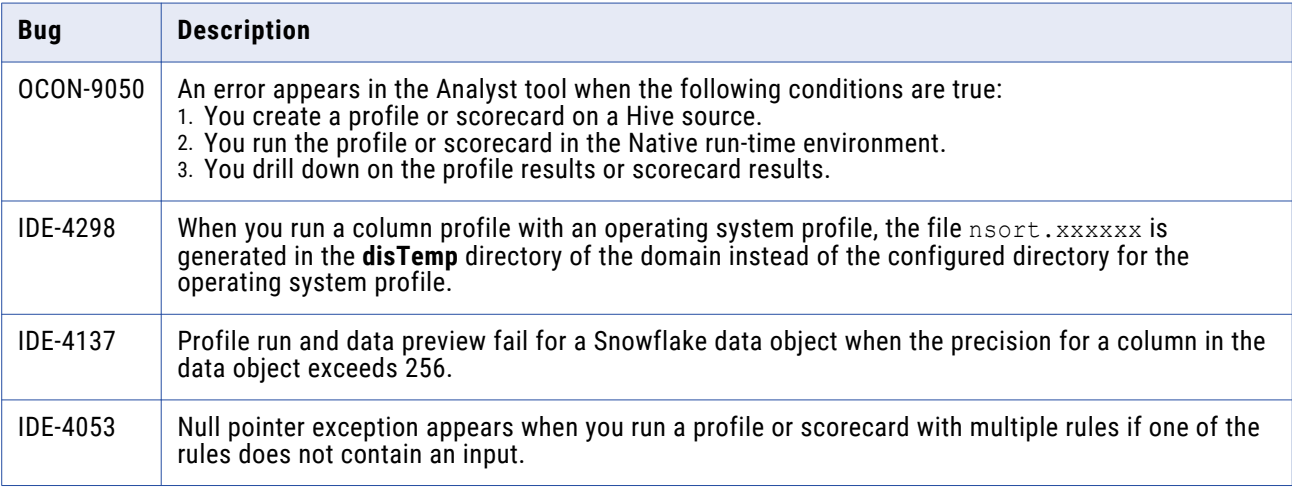

<span id="page-24-0"></span>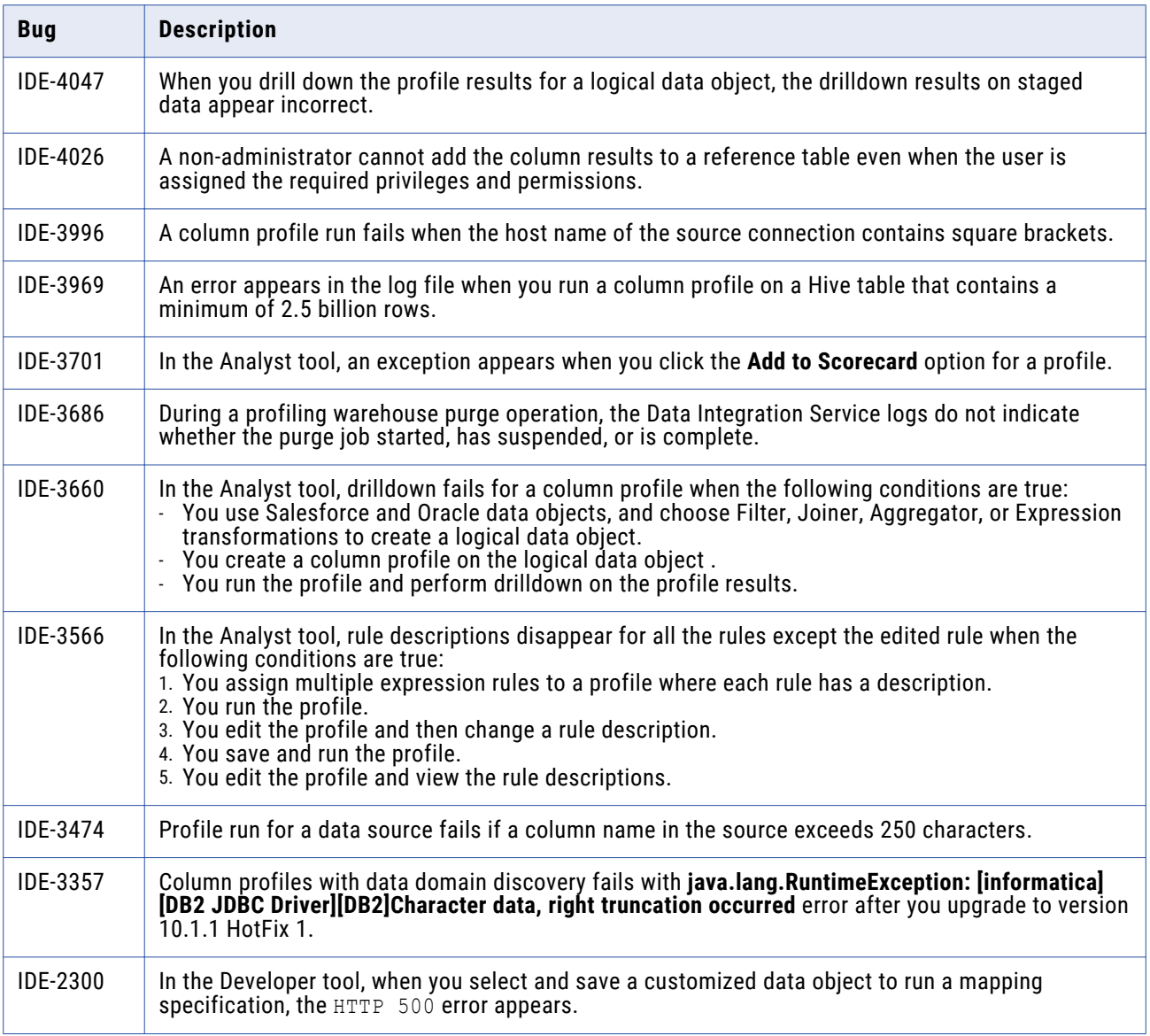

## Rule Specifications Fixed Limitations (10.4.0)

Review the Release Notes of previous releases for information about previous fixed limitations.

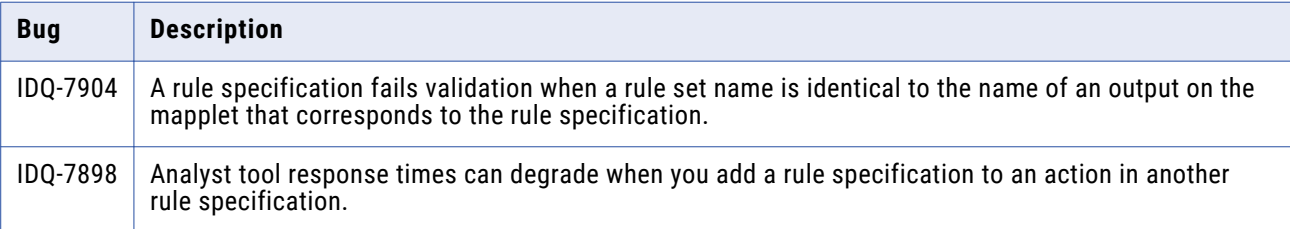

## <span id="page-25-0"></span>Security Fixed Limitations (10.4.0)

Review the Release Notes of previous releases for information about previous fixed limitations.

The following table describes fixed limitations:

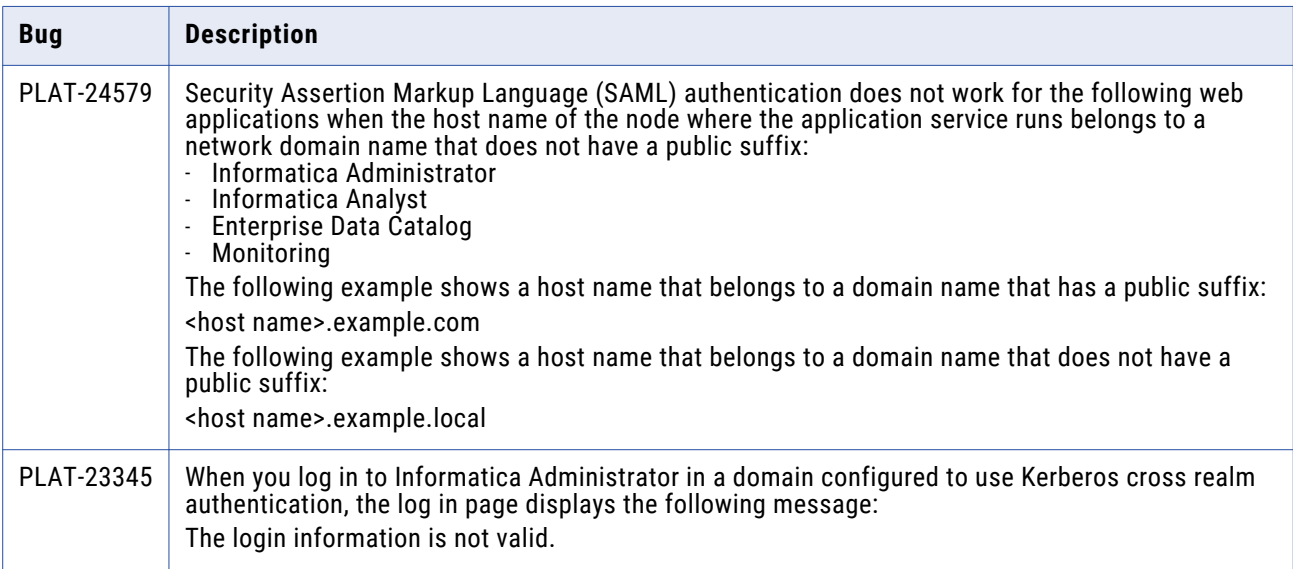

## Third-Party Fixed Limitations (10.4.0)

Review the Release Notes of previous releases for information about previous fixed limitations.

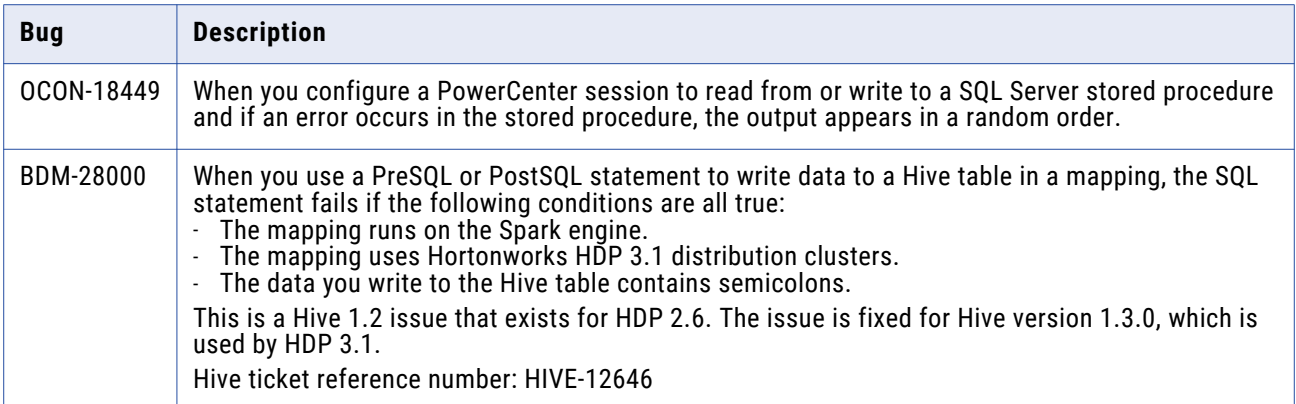

<span id="page-26-0"></span>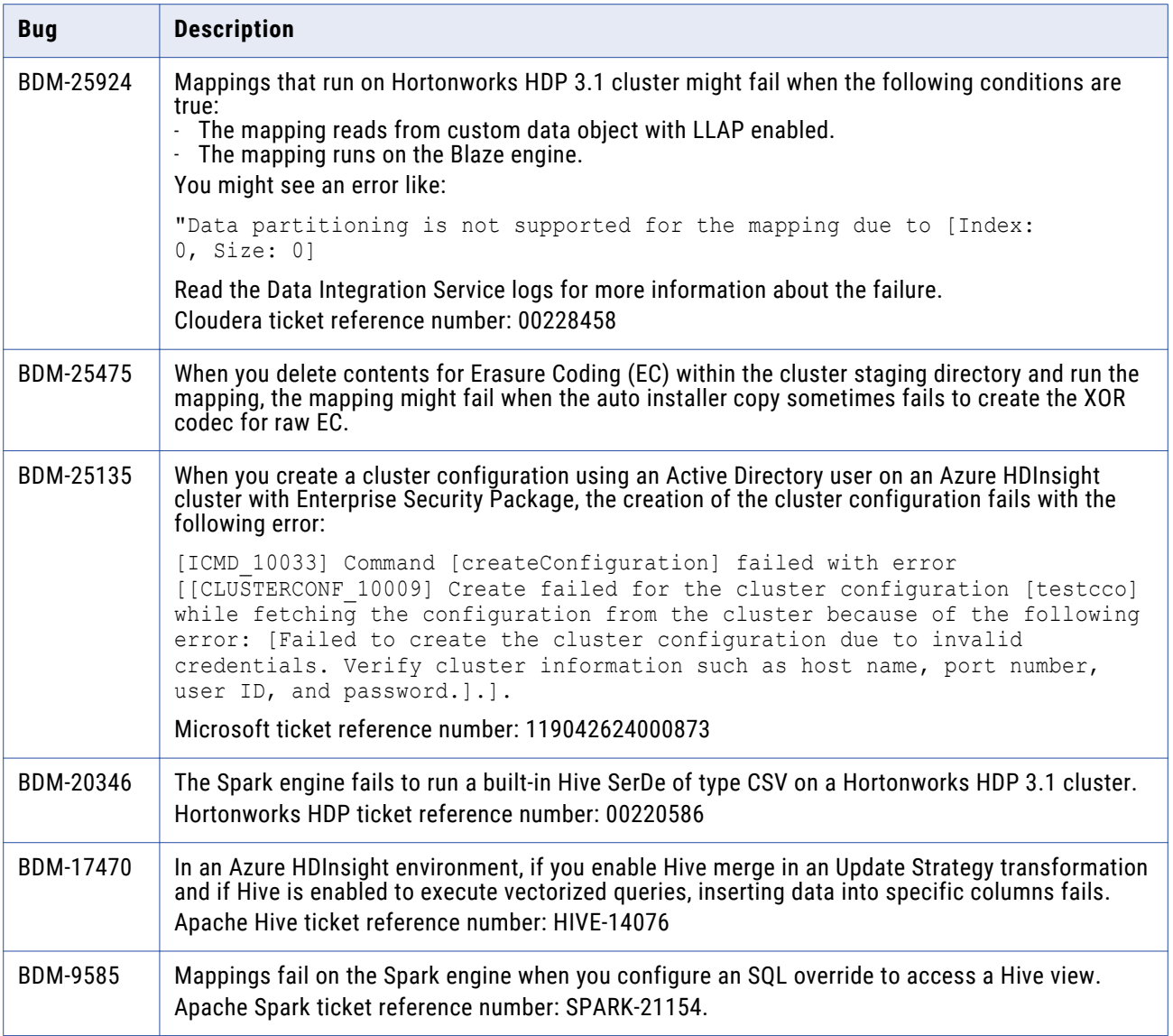

# **10.4.0 Known Limitations**

This section contains known limitations that were found in 10.4.0.

## <span id="page-27-0"></span>Data Engineering Integration Known Limitations (10.4.0)

The following table describes known limitations that were found in 10.4.0:

![](_page_27_Picture_290.jpeg)

![](_page_28_Picture_141.jpeg)

![](_page_29_Picture_174.jpeg)

## <span id="page-30-0"></span>Data Engineering Streaming Known Limitations (10.4.0)

The following table describes known limitations that were found in 10.4.0:

![](_page_30_Picture_161.jpeg)

## Domain Known Limitations(10.4.0)

The following table describes known limitations that were found in 10.4.0:

![](_page_30_Picture_162.jpeg)

## Enterprise Data Catalog Known Limitations (10.4.0)

The following table describes known limitations that were found in 10.4.0:

![](_page_30_Picture_163.jpeg)

![](_page_31_Picture_179.jpeg)

![](_page_32_Picture_179.jpeg)

<span id="page-33-0"></span>![](_page_33_Picture_162.jpeg)

# Profiles and Scorecards Known Limitations (10.4.0)

The following table describes known limitations:

![](_page_33_Picture_163.jpeg)

## <span id="page-34-0"></span>Enterprise Data Preparation Known Limitations (10.4.0)

The following table describes known limitations that were found in 10.4.0:

![](_page_34_Picture_110.jpeg)

## Third-Party Known Limitations (10.4.0)

The following table describes known limitations that were found in 10.4.0:

![](_page_34_Picture_111.jpeg)

# **Cumulative Known Limitations**

This section contains known limitations that are carried forward from previous releases.

## <span id="page-35-0"></span>Application Service Known Limitations (Cumulative)

The following table describes known limitations that are carried forward from previous releases:

![](_page_35_Picture_190.jpeg)

## Business Glossary Known Limitations (Cumulative)

![](_page_35_Picture_191.jpeg)

<span id="page-36-0"></span>![](_page_36_Picture_133.jpeg)

## Data Engineering Integration Known Limitations (Cumulative)

![](_page_36_Picture_134.jpeg)

## <span id="page-37-0"></span>Data Engineering Streaming Known Limitations (Cumulative)

The following table describes known limitations that are carried forward from previous releases:

![](_page_37_Picture_145.jpeg)

## Enterprise Data Catalog Known Limitations (Cumulative)

![](_page_37_Picture_146.jpeg)

![](_page_38_Picture_169.jpeg)

<span id="page-39-0"></span>![](_page_39_Picture_150.jpeg)

# Enterprise Data Preparation Known Limitations (Cumulative)

![](_page_39_Picture_151.jpeg)

## <span id="page-40-0"></span>Informatica Connector Toolkit Known Limitations (Cumulative)

The following table describes known limitations that are carried forward from previous releases:

![](_page_40_Picture_148.jpeg)

## Mappings and Workflows Known Limitations (Cumulative)

![](_page_40_Picture_149.jpeg)

## <span id="page-41-0"></span>Metadata Manager Known Limitations (Cumulative)

![](_page_41_Picture_213.jpeg)

<span id="page-42-0"></span>![](_page_42_Picture_151.jpeg)

## Profiles and Scorecards Known Limitations (Cumulative)

The following table describes known limitations that are carried forward from previous releases:

![](_page_42_Picture_152.jpeg)

## Third-Party Known Limitations (Cumulative)

![](_page_42_Picture_153.jpeg)

![](_page_43_Picture_150.jpeg)

![](_page_44_Picture_171.jpeg)

![](_page_45_Picture_192.jpeg)

![](_page_46_Picture_170.jpeg)

# <span id="page-47-0"></span>**Emergency Bug Fixes Merged into 10.4.0**

Informatica merged Emergency Bug Fixes (EBFs) from previous releases into version 10.4.0. These EBFs provided fixes for issues that were found in previous releases.

For a list of EBFs that were merged into version 10.4.0, see the following Informatica Knowledge Base article: <https://kb.informatica.com/faq/7/Pages/24/608351.aspx>

# **Informatica Global Customer Support**

You can contact a Global Support Center by telephone or through the Informatica Network.

To find your local Informatica Global Customer Support telephone number, visit the Informatica website at the following link:

<https://www.informatica.com/services-and-training/customer-success-services/contact-us.html>.

To find online support resources on the Informatica Network, visit [https://network.informatica.com](http://network.informatica.com) and select the eSupport option.